# *Monitor - ISSN 1472-0221*

The Newsletter for PC-Based Data Acquisition and Control Issue 185, December 2013

Happy New Year - we which you a peaceful and prosperous one.

We hope you find Monitor useful, but should you wish to remove yourself from our mailing list you can do so at

[http://www.windmillsoft.com/daqshop/Monitor\\_Newsletter.html](http://www.windmillsoft.com/daqshop/Monitor_Newsletter.html)

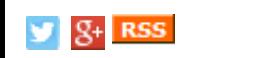

# **Contents**

- \* [Versatile](#page-0-0) Logging Software Works the Way you Want to Work
- \* [Questions](#page-3-0) on Using Windmill: Mapping Software
- \* DAQ News [Round-up](#page-3-1)

# **Versatile Logging Software Works the Way you Want to Work**

<span id="page-0-0"></span>Weblink: <http://www.windmill.co.uk/logger.html>

Windmill Logger records analogue and digital data from a vast range of sensors and instruments. The one thing they all have in common is that they can all be connected to a computer running Windows. You might connect them directly, or you might use a data acquisition interface between the sensor and computer.

We've designed Logger to be flexible, so it can work the way you want to work. You can download a trial of Logger from <http://www.windmill.co.uk/jsarrpsrr.htm>

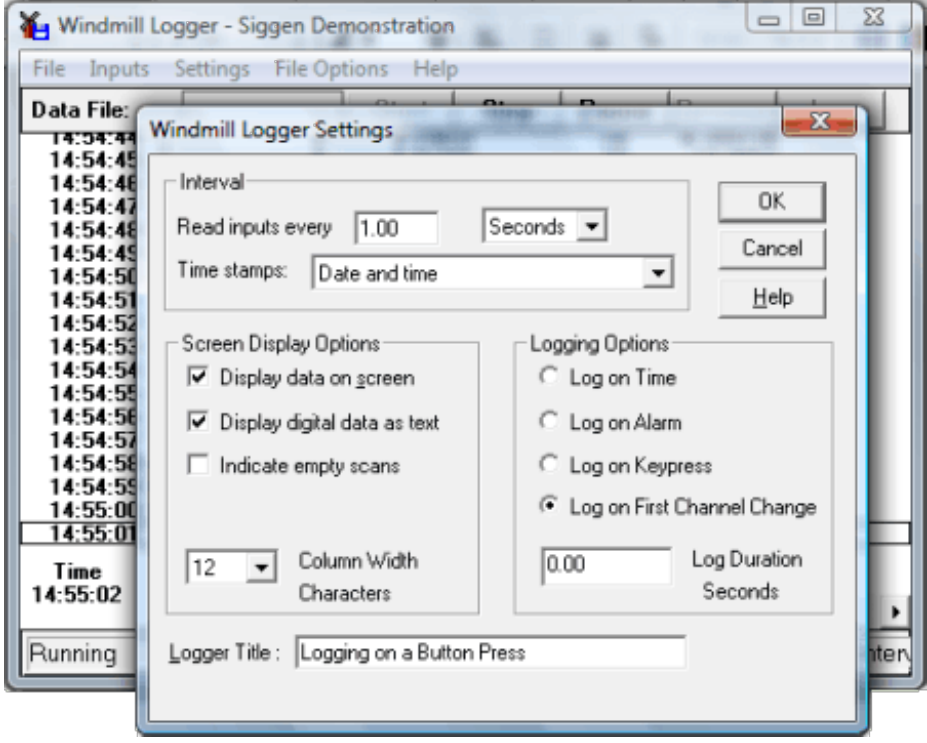

*Setting some of the Logging Options*

**Choose how to start Logging**

You can choose how and when to start logging data. For instance, you can

- 1. Start logging when you press a key on the keyboard.
- 2. Start logging when you click a button in the Logger software.
- 3. Start logging when you start up the computer.
- 4. Log only when new data is available from your instrument: when a weight changes on a balance for instance. Even if two items weigh the same, Windmill knows that a change has occurred, so no readings are missed.
- 5. Log data only when a channel is in an alarm state, for example when a temperature reading rises above a set point then Logger will start collecting readings.
- 6. Use other programs, like Excel, to tell Logger to start collecting data.

# **Choose how to stop Logging**

You can also choose how and when to stop logging. Logger can

- 1. Stop logging when you click the Logger Stop button.
- 2. Log data for a fixed duration.
- 3. Log data depending on conditions. For example, log data when an alarm occurs and for ten minutes after the alarm ceases.

# **How many Instruments and Data Channels can Logger Handle?**

Each Logger window records data from up to 100 analogue and digital channels. To log from more channels simply open another Logger window. You can log from many different instruments into one file, or you can log from various equipment independently - with results from different test rigs being logged to different files at different rates.

## **Log data up to 200 times a second**

You can vary the sampling rate from less than once per hour up to 200 samples per second. Each set of samples is time stamped: choose from time of day, seconds and hundredths since start, date and time and so on. For long term logging, Logger will create a separate file for each hour, each day or each week. If required Logger can overwrite old data to continue logging indefinitely.

## **What can I use to Open the Logged Data File?**

You can use any program that can open ASCII text files.

The logged data file will look like this

```
Windmill Logger
File opened at 18:23:39 Mon 30 Dec 2013
File closed at 18:23:45 Mon 30 Dec 2013
Time InputA Channel2
Secs volts volts
18:23:39 1.21869 10
```
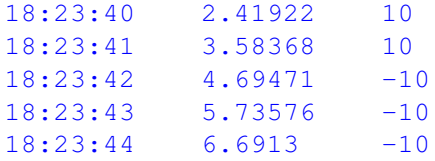

The values can be separated by tabs (tsv), commas (csv) or spaces.

You can also **send data in real time to other programs like Excel**.

# **Setting Alarm Thresholds**

With Windmill you can set **warning and critical alarms** on each channel of data. Should you only be interested in saving data when alarm levels are crossed, you can tell Windmill to start logging only on alarm. You can also set the duration of logging. Say a temperature reading rose above a set point for 5 minutes. Windmill would log data throughout this time. When the temperature returned to normal, Windmill would continue logging for your chosen duration. It would then stop until another alarm occurred.

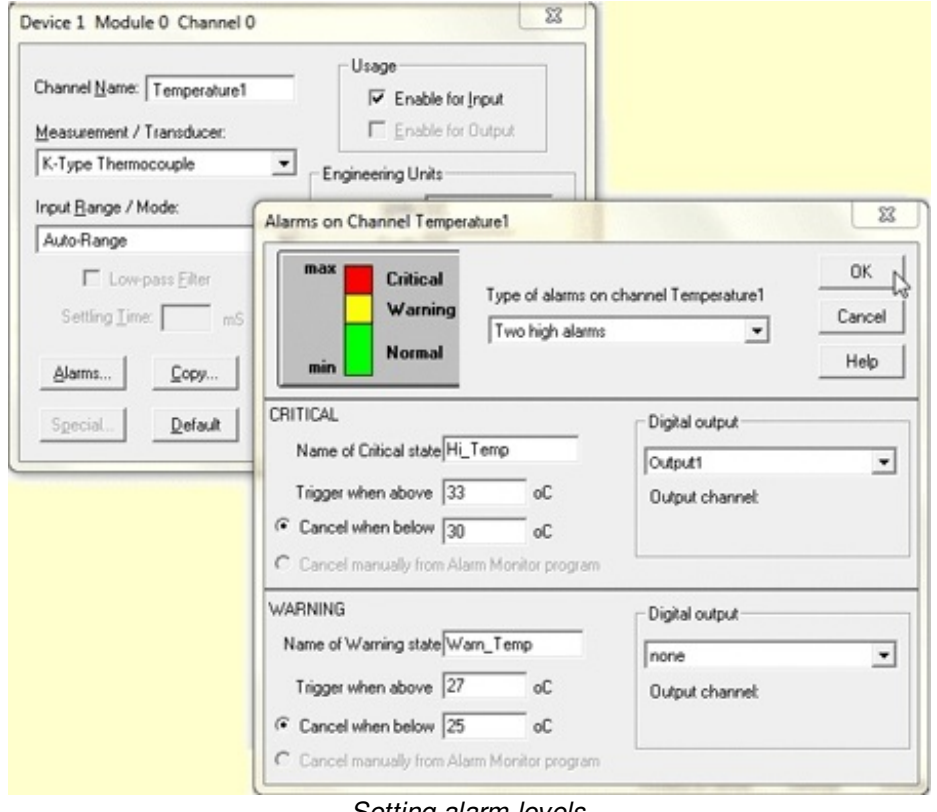

#### *Setting alarm levels*

## **Download a Free Trial or send for More Information**

You can [download](http://www.windmill.co.uk/jsarrpsrr.htm) a free trial of Logger, and the other Windmill programs. The trial works with devices communicating over RS232, RS485, Modbus and TCP/IP. Logger also works with the Microlink series of data acquisition hardware. For more information please get in [touch](mailto:sales@windmill.co.uk).

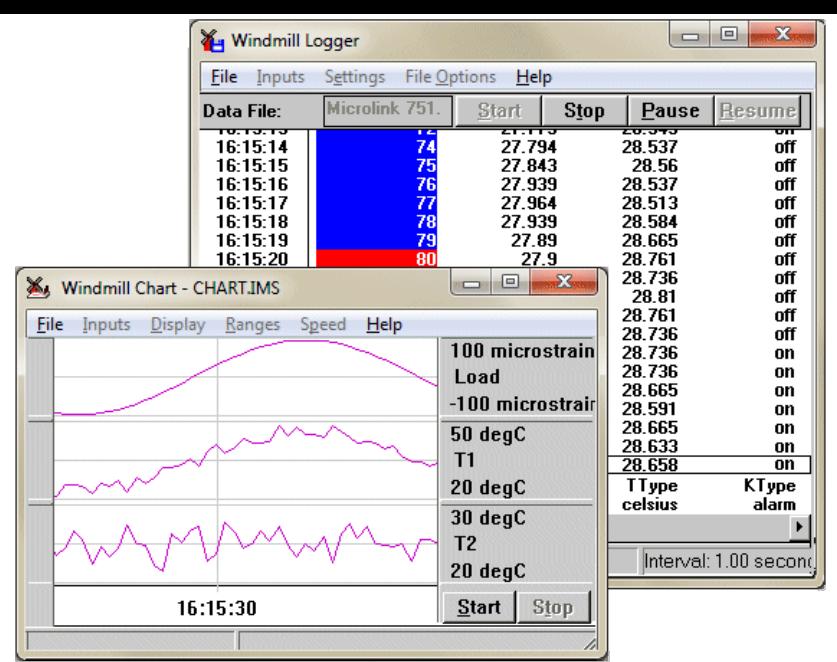

*The Windmill Logger and Chart programs Logger shows critical alarms with a red background and warning alarms with a blue background* **[Download](http://www.windmill.co.uk/jsarrpsrr.htm) free trial...**

*Logger, and the other Windmill programs, are currently on [special](http://www.windmillsoft.com/daqshop/rs232-modbus.html) offer from the Windmill catalogue for just £50.*

# <span id="page-3-0"></span>**Questions on Using Windmill**

### **Question:**

*Your Web page 'Guide to Automatic Sea floor mapping' [\(http://www.windmill.co.uk/seafloormapping.html](http://www.windmill.co.uk/seafloormapping.html)) mentions Surfer by Golden Software. This appears to cost \$699. Do you know of any software that will turn the output of your Logger with depth, longitude and latitude channels into a simple 2D depth contour map and costs less than Surfer. I do not need 3D renditions or fancy colours*

#### **Answer:**

3DField offers a free trial of mapping software. It then costs 99 USD after the trial has expired. The trial is available from: <http://3dfmaps.com/>

# <span id="page-3-1"></span>**DAQ News Round-up**

Welcome to our round-up of the data acquisition and control news. If you would like to receive more timely DAQ news updates then follow us on [Twitter](https://twitter.com/DataAcquisition) - @DataAcquisition or Google+ - <https://plus.google.com/107072683025496630222/>

#### **Using moving cars to measure rainfall**

Drivers on a rainy day regulate the speed of their windshield wipers according to rain intensity: faster in heavy rain and slower in light rain. This simple observation has inspired researchers to come up with 'RainCars', an initiative that aims to use GPS-equipped moving cars as devices to measure rainfall. Conventional rain gauges are accurate, but are often distributed too sparsely to capture much of this variation. Having good information about precipitation is important for flood prediction and

prevention, for example. Source: European Geosciences Union [http://www.egu.eu/](http://www.egu.eu/news/85/using-moving-cars-to-measure-rainfall/)

# **Chip is Power-Efficient by Fudging the Figures**

Chips that reduce energy use by approximating some calculations could allow mobile devices to be smarter at understanding the world. Source: MIT Technology Review [http://www.technologyreview.com/](http://www.technologyreview.com/news/522711/chip-saves-power-by-fudging-the-figures/)

### **Sensing unit helps drivers avoid bikes by using audio alert**

A 'Cycle Eye' unit fitted to the outside of a bus uses radar and camera sensors to identify whether an object alongside the vehicle is a cyclist and gives the driver an audio alert, typically 'cyclist left'. The device was involved in a trial by Transport for London and over 3 days of testing had a 98.5 percent success rate at identifying cyclists. Source: BBC [http://www.bbc.co.uk/](http://www.bbc.co.uk/news/technology-25316837)

## **Colored Plastic Doubles Solar Cell Power**

A thin sheet of dyed plastic could cut the cost of solar power, particularly for applications that require solar cells to be highly efficient and flexible. Source: MIT Technology Review [http://www.technologyreview.com/](http://www.technologyreview.com/news/522156/colored-plastic-doubles-solar-cell-power/)

\* Copyright Windmill [Software](https://plus.google.com/107072683025496630222/?rel=publisher) Ltd

\* Reprinting permitted with this notice included

\* For more articles see <http://www.windmill.co.uk/>

We are happy for you to copy and distribute this newsletter, and use extracts from it on your own web site or other publication, providing the above notice is included and a link back to our website is in place.

For previous issues by subject see <http://www.windmill.co.uk/monitorindex.html>

## FREE DATA ACQUISITION SOFTWARE

As a thank you for subscribing we offer you the ComDebug data logging and Com port trouble-shooting software for free. Log data over RS232, RS422, RS485 or Modbus. Also included is a free month's trial of the Windmill 7 logging, charting and control programs. To download the software go to <http://www.windmillsoft.com/jsarrpsrr.htm>

SUBSCRIBING OR CANCELLING SUBSCRIPTION Visit <http://www.windmill.co.uk/newsletter.html> and add or remove your e-mail address.

Windmill Software Ltd, PO Box 58, North District Office, Manchester, M8 8QR, UK Telephone: +44 (0)161 833 2782 Facsimile: +44 (0)161 833 2190 E-mail: [monitor@windmillsoft.com](http://www.windmill.co.uk/monitor/monitor@windmillsoft.com) <http://www.windmill.co.uk/> <http://www.windmillsoft.com/> [Google+](https://plus.google.com/107072683025496630222/)